# **Supplement – Multichannel thermistor and BaRAGRABA 2.0 construction and calibration**

This supplement describes the construction and calibration of the multichannel thermistor and data capture application. This process took place in consultation with an independent electrical engineer and the Wits School of Electrical and Information Engineering. Calibration of the device took place at the Wits School of Physiology using a standardised thermometer for reference temperature measurements.

### **Multichannel Thermistor**

The circuit diagram (Figure  $\quad 1$ ) below describes the construction of the multichannel thermistor used for temperature measurement.

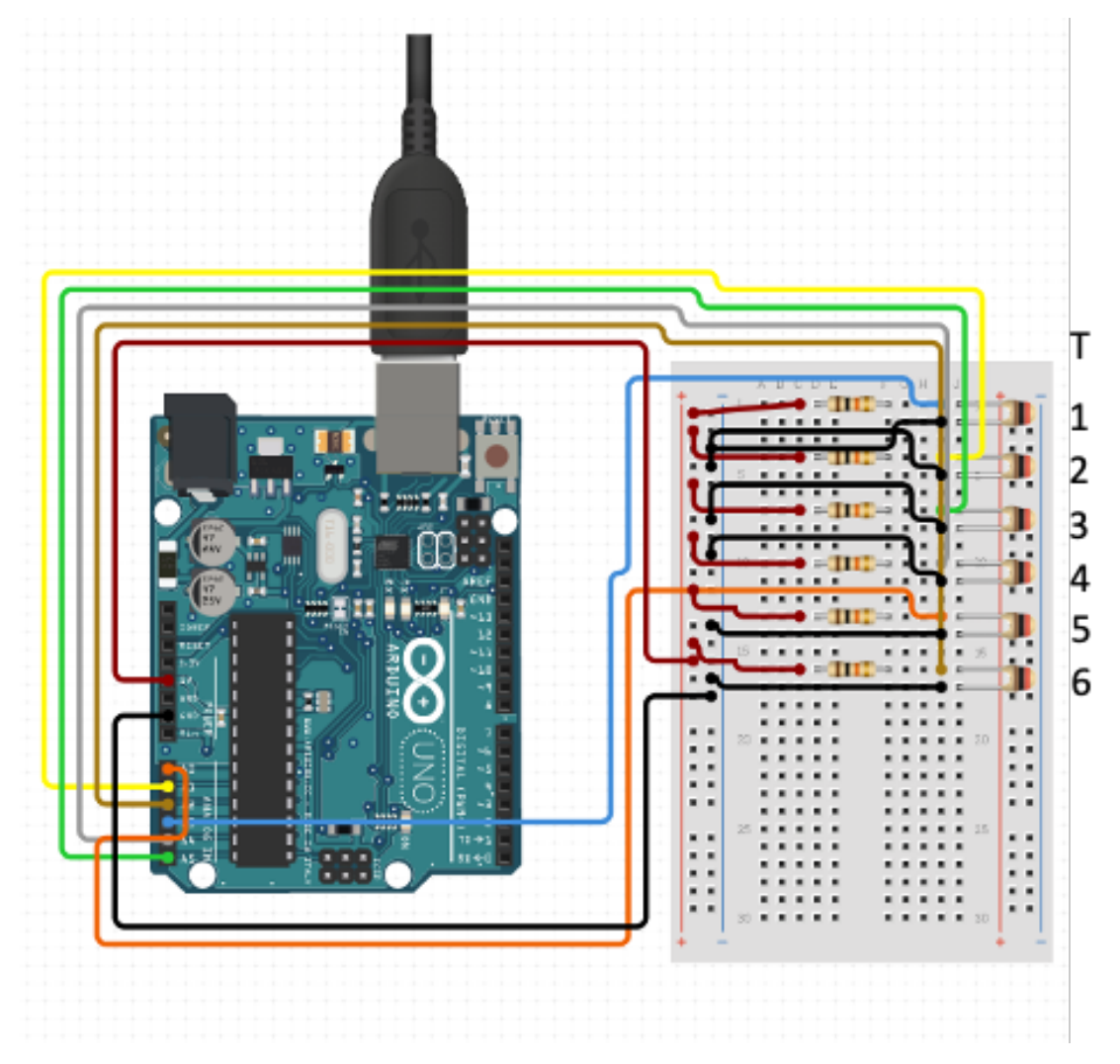

*Figure I Circuit diagram* 

Table 1 lists the components used in the construction of the multichannel thermistor.

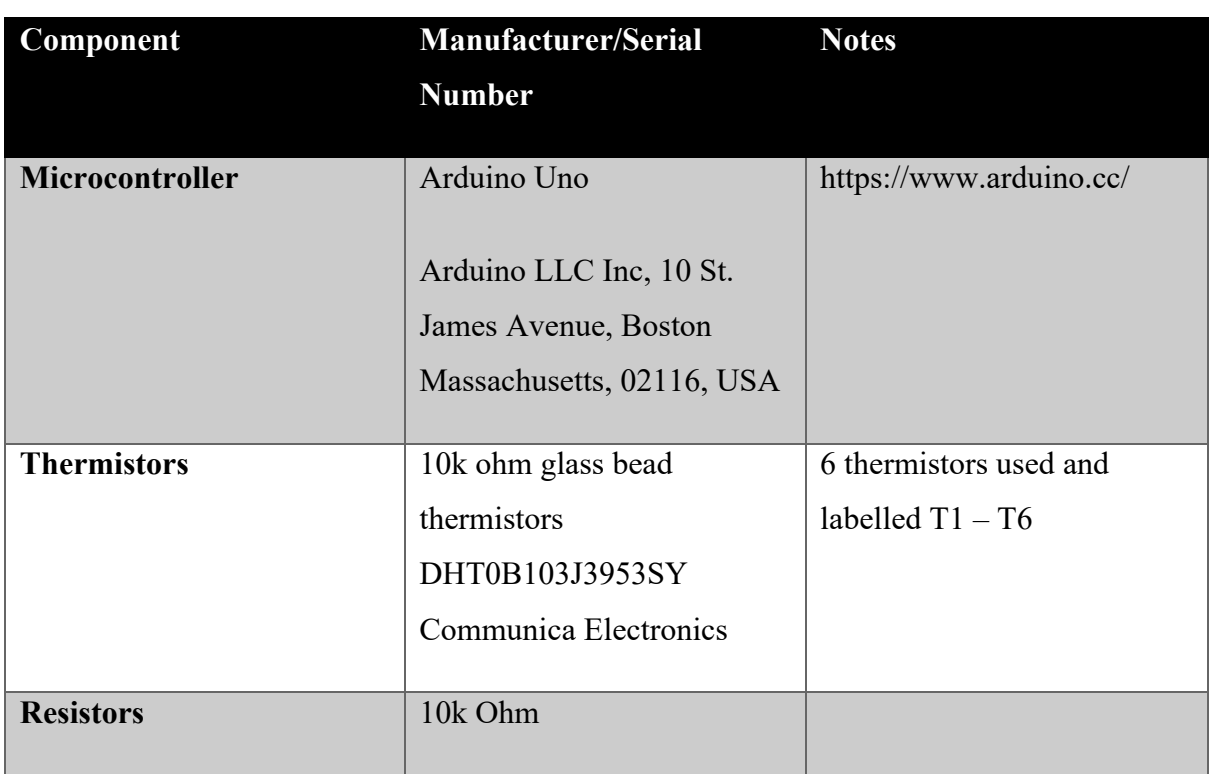

*Fable* **EXPLEM EXPLEM EXPLEM** *EXPLEM I Multichannel thermistor components* 

Table 2 contains the source code for the microcontroller. Note in line 14 of the microcontroller code the values c1, c2 and c3 correspond to the A,B and C coefficients required for the Steinhart-Hart equation. The code has been modified from the original open source version and is available at www.create.arduino.cc<sup>1</sup>.

*Pable Error source style in the specified style in domain a Multichannel thermistor source code* 

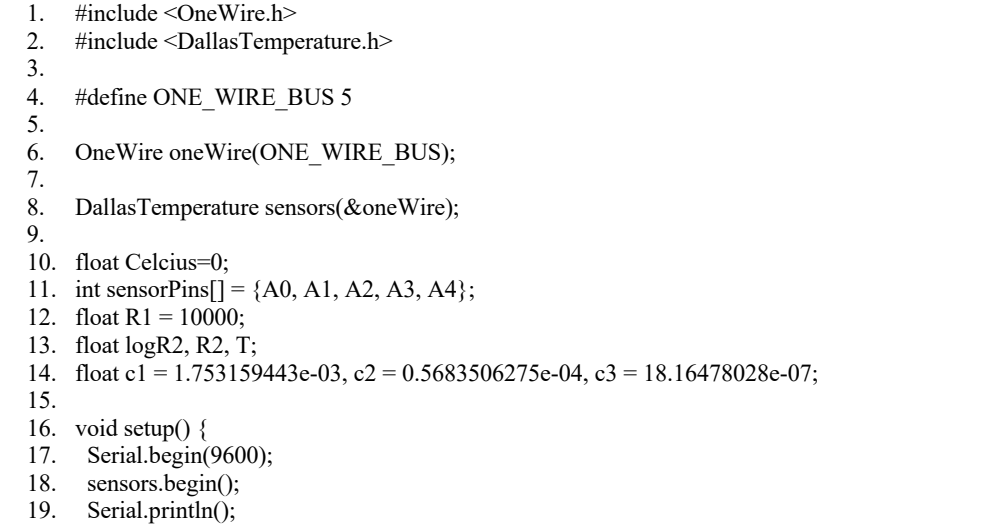

20. Serial.println("t6,t5,t4,t3,t2,t1,");  $21.$ } 22. 23. float readSensor(int number) { 24. float value; 25. value = analogRead(number); 26. R2 = R1  $*(1023 / value - 1);$ 27.  $logR2 = log(R2)$ ; 28.  $T = (1.0 / (c1 + c2 * logR2 + c3 * logR2 * logR2 * logR2));$ 29.  $T = T - 273.15$ ; 30. Serial.print(T); 31. Serial.print(","); 32. return value; 33. 34. } 35. 36. void loop() { 37. sensors.requestTemperatures(); 38. Celcius=sensors.getTempCByIndex(0); 39. Serial.print(Celcius); 40. Serial.print(","); 41. float val; 42. for (int i = 4; i >= 0; i--) { 43. val = readSensor(sensorPins[i]); 44. 45. } 46. Serial.println(); 47. delay(500); 48. }

Figure 2 illustrates the modified 3-way Luer stopcock used to record inline fluid temperatures. The thermistor was mounted within the stopcock chamber to minimise interference with fluid flow.

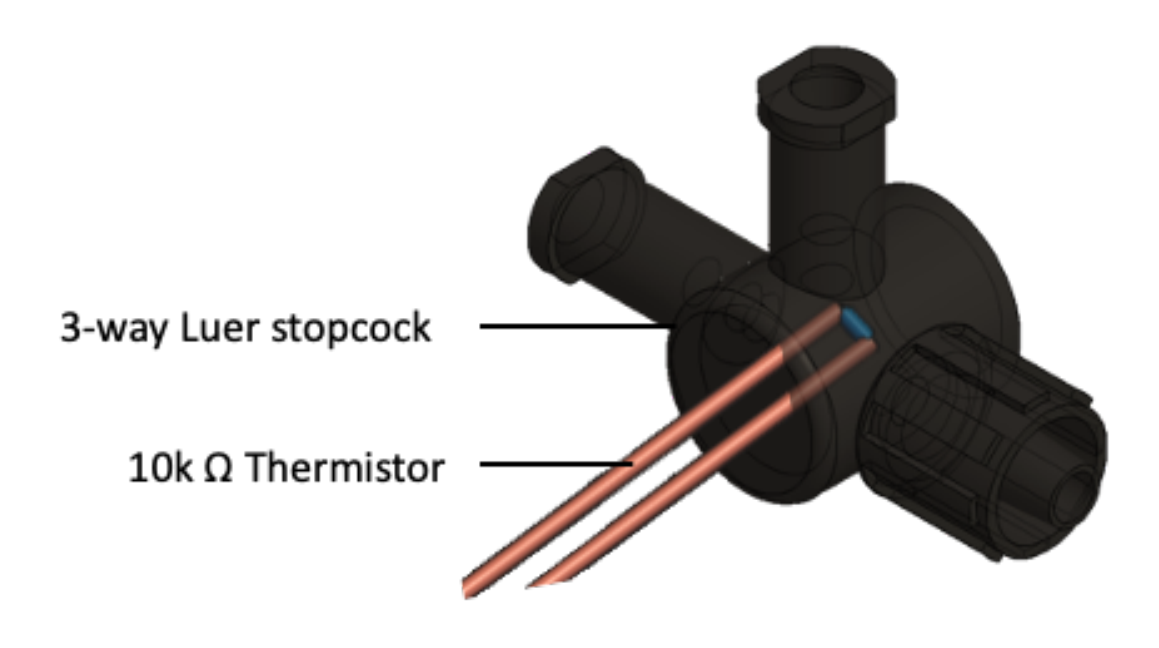

*Figure* 2 *Modified Luer stopcock* 

## **BaRAGRABA 2.0**

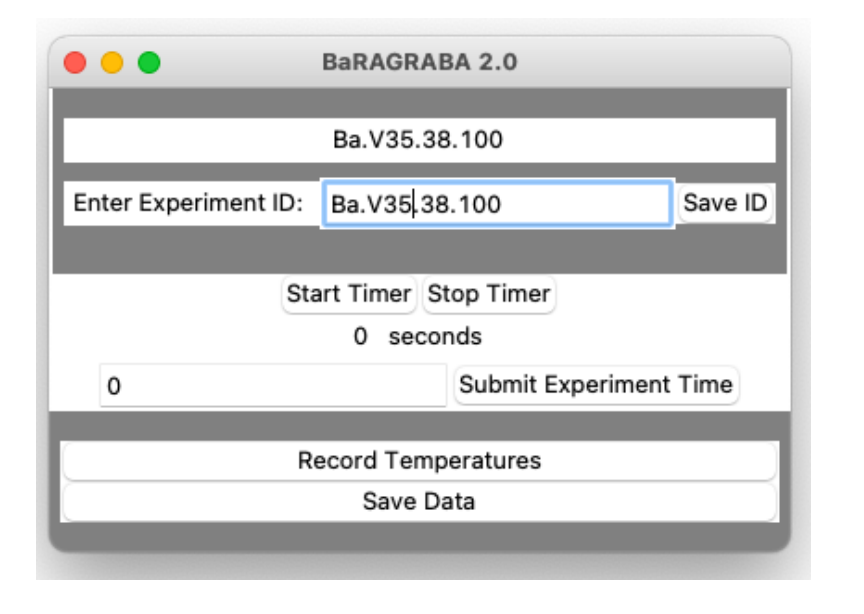

*Figure ARAGRABA 2.0 BaRAGRABA 2.0* 

BaRAGRABA 2.0 (Figure 3) was designed to read the data transferred from the multichannel thermistor and save it in an appropriate format for further management and interpretation. The application was coded on Python 3.8.2 (v3.8.2:7b3ab5921f, Feb 24 2020, 17:52:18). Table 4-3 contains the source code for this application.

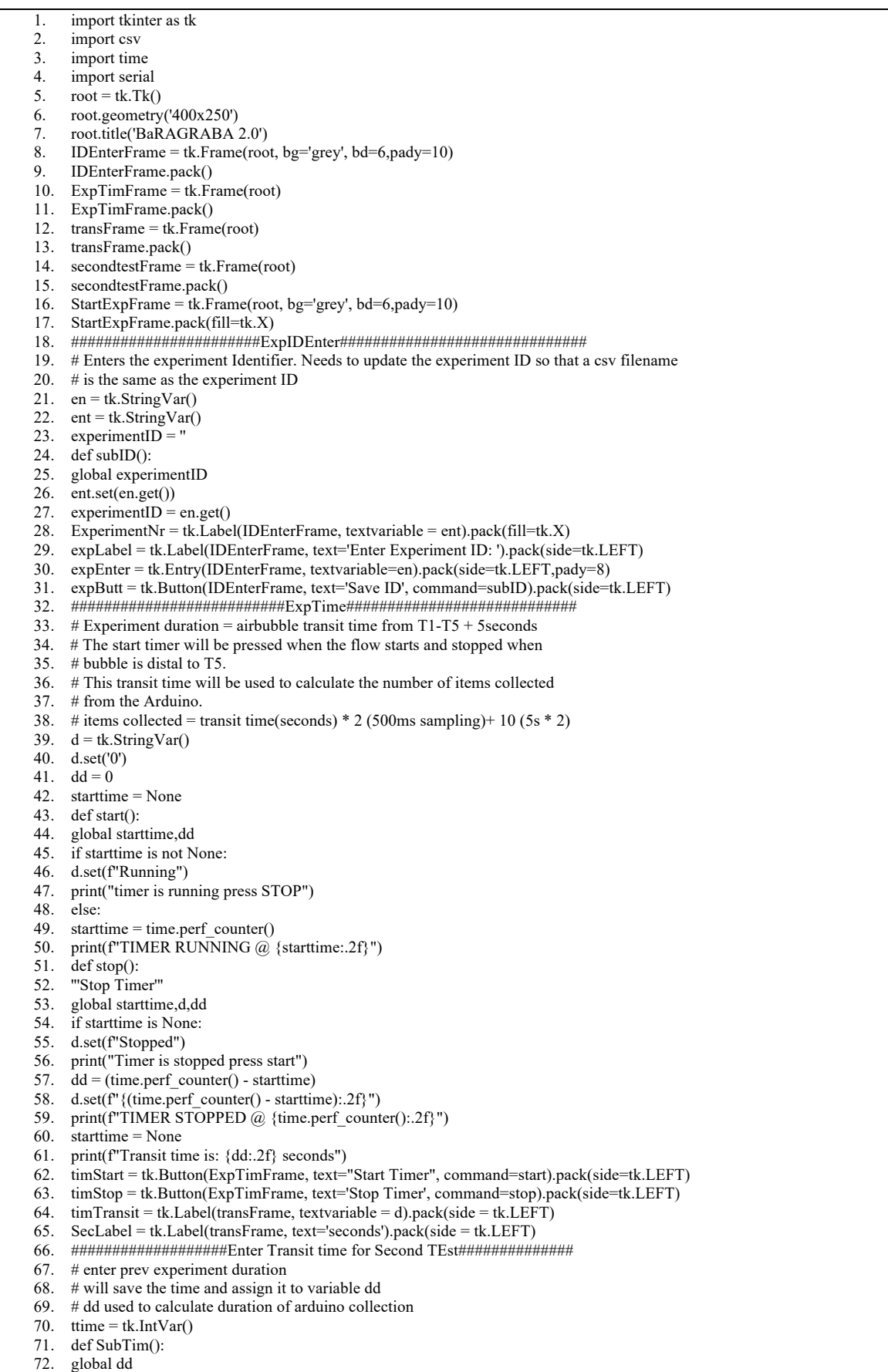

73.  $dd = time.get()$ 74.  $t$ imEnter = tk.Entry(secondtestFrame, textvariable = ttime).pack(side = tk.LEFT) 75. timButton = tk.Button(secondtestFrame, text='Submit Experiment Time', command = SubTim).pack(side = tk.LEFT) 76. ##################StartExp############################## 77. # Recording of temperature begins with this button. 78. # 2 functions are possible. Firstly RArduino() collects information 79. # from the Arduino. The number of items collected are calculated from 80. # the transit time as explained in ExpTime above 81. # The second function saves the data as a csv with filename entered in 82. # ExpIDEnter. It then clears the data[] list and the input fields on the BaRAGRABA app and 83. # prepares for a new experiment. 84. data =  $\lceil \rceil$ 85. def RArduino(): 86. global data, ser, experimentID, dd 87.  $e = ent.get()$ 88. experimentID =  $e$ 89. duration =  $(dd^*(1/0.5)+10)$ 90. ser = serial.Serial('/dev/tty.usbmodem14101', 9600) 91. 92. for i in range (int(duration)): 93.  $b =$ ser.readline() 94. serial\_n = b.decode() 95. string = serial n.rstrip() 96. data.append(string) 97. time.sleep(0) 98. 99. ser.close() 100. print("FINISHED READING") 101. print(data) 102. print(len(data)) 103. time.sleep(1) 104. print("Reminder: Review Data and Save") 105. def P2CSV(): 106. global data, experimentID, d 107. print("Saving Data for experiment nr: ", experimentID) 108. with open('%s.csv' %(experimentID), 'w', newline=") as f: 109. for i in data: 110. writer =  $\text{csv.write}(f)$ 111. writer.writerow([i]) 112. data.clear() 113. strd =  $str(\text{dd})$ 114. with open('testime', 'a', newline  $=$  ") as t: 115. t.write(f'{experimentID} ----- {strd} \n') 116. time.sleep(2) 117. print("DONE saving experiment nr: ", experimentID) 118. d.set(0) 119. en.set('') 120. ent.set('') 121. expStart = tk.Button(StartExpFrame, text='Record Temperatures', command=RArduino).pack(fill=tk.X) 122. saveExp = tk.Button(StartExpFrame, text='Save Data', command=P2CSV).pack(fill=tk.X) 123. root.update\_idletasks() 124. root.mainloop(

### **Multichannel thermistor calibration**

The multichannel thermistor was calibrated against the Bat-12 Microprobe Thermometer (Physitemp Instruments INC, 154 Huron Avenue, Clifton, NJ 07013, USA). The calibration took place at the Wits University School of Physiology teaching laboratory. The temperature, as measured by the BAT-12, and corresponding resistance of the thermistors were measured at three different temperatures. These temperatures were selected from the expected temperature range of the experiments and represent the lower (0 °C) the mid-point (27 °C) and the upper limit  $(50 \degree C)$  of the temperature range. These temperature-resistance pairs were entered into the SRS Thermistor Calculator (Stanford Research Systems, available at https://www.thinksrs.com/downloads/programs/therm%20calc/ntccalibrator/ntccalculator.ht ml). A, B and C coefficients calculated by the SRS Calculator were entered into the Steinhart-Hart equation in line 14 of the multichannel thermistor source code, and correlate with c1, c2 and c3. Figure 4-4 shows the results of this calibration

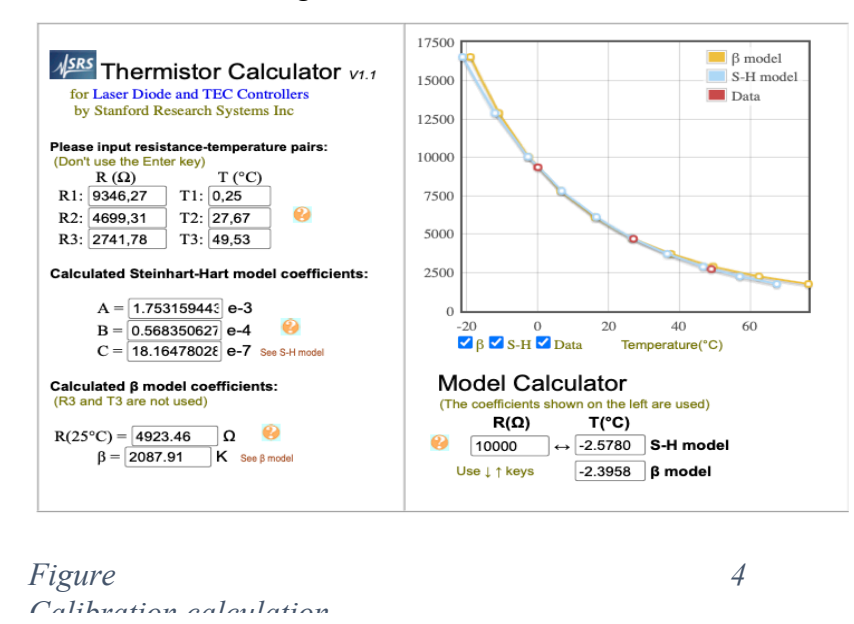

**References**

## 1. Christoulakis I. Make an Arduino Temperature Sensor (thermistor tutorial) © LGPL: ARDUINO; 2020. Available from: https://create.arduino.cc/projecthub/iasonaschristoulakis/make-an-arduino-temperature-sensor-thermistor-tutorialb26ed3?f=1#comments. [Accessed 20 April 2020]